# **Receive Test Results Rapidly from DSHS Laboratory**

Access Your Test Results Faster with DSHS Laboratory's Results Web Portal

#### Submitters not signed up to receive results via Lab Online or fax receive reports by regular mail.

## How to Receive Your Results via the DSHS Results Web Portal

**Visit** <u>www.dshs.texas.gov/laboratory-services/remote-data-systems</u> to start an application.

**Complete** the *Facility Security Agreement* Form

- One form only per facility or submitter ID number.
- Must designate a Facility Administrator (FA) for your facility.

Complete the Web User Access Agreement Form

- Each person who needs to access results must complete this form.
- Shared user accounts are not permitted, per HIPAA.

**Submit** both forms via email to <u>remotelabsupport@dshs.texas.gov</u> or fax to (512) 776-7533; ATTN: Remote Lab Support.

- Once facility information is verified, a new account is created (allow three business days for processing).
- Once an account is created, the user will receive an email from <u>LabInfo@dshs.texas.gov</u> containing their username and password.
- Lab Online address: <u>https://phlo.dshs.texas.gov</u>
- The designated FA MUST sign each agreement form.

## **Receiving Results via Fax**

**Download** a Submitter ID Number Request Form from the Laboratory Forms webpage at: <u>http://www.dshs.state.tx.us/lab/mrs\_forms.shtm</u>

**Complete** sections 1 through 7 with required information.

• Select "Fax" under section 5, Preferred Method of Delivery of Test section of the Submitter ID Number Request Form

**Submit** the updated form via email to <u>labinfo@dshs.texas.gov</u> or fax to (512) 776-7533.

#### **Test Results Questions?**

XAS

alth and Human

Laboratory Reporting Group: (512) 776-7578 or LabInfo@dshs.texas.gov

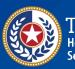

Texas Department of State Health Services

dshs.texas.gov

To Prevent Delays, Signature and FA Name Must Match